# Front-end Development Thomas Owens

A lecture at The SAE Institute **Liverpool** 

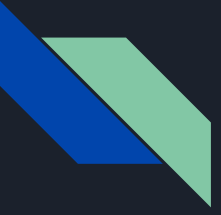

# Debugging a javascript website (introduction)

Overview on debugging

Best practice

Debugging HTML and CSS

Identifying and resolving errors

Debugging javascript specifically

Tools and procedure

Recap

Pop quiz

Practical:

Mock Test, debugging a sample script in exam conditions.

# Learning Outcomes

At the end of this lecture, you will know….

- 1. What to debug and how.
- 2. Best tools and practice
- 3. Best approach to each scripting language. (HTML, css, javascript)
- 4. You will also have practical experience of debugging in exam conditions.

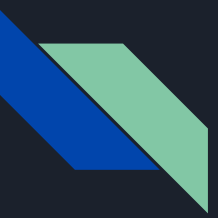

# Overview of debugging

What is it?

Identifying errors

Standards of coding, conventions

Procedure

Expediting the process

Tools available.

# Best practice

First identify each problem. This might affect the overall approach.

Use standard to identify what an error is and what the erroneous code is supposed to be.

Now you know your approach work from top to bottom.

Use browser inspection tool such as chrome and then use dreamweaver or another coding editor to modify the code.

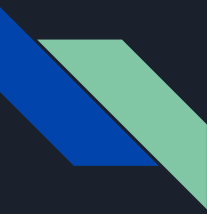

## Best practice

You may need a concise understanding of code

During the test you need only see clear errors. The autocorrect feature and error warnings can help ring a bell.

There are also work around solutions such as replacing code with simpler and more familiar code

Keep thing indented and spaced. Use comments to clearly show to an examiner your intentions to prevent confusion.

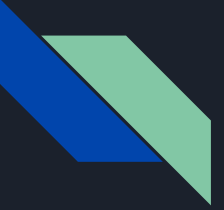

## Debugging HTML and CSS

#### **HTML**

Dreamweaver

File structure

Icons and imagery

Document object model

**CSS**

Chrome

Console

Dreamweaver

Warnings and editing live views to prototype and spot solutions.

# Identifying and resolving issues

- 1. Workarounds
- 2. Standards
- 3. Simplifying & indenting
- 4. Commenting. Use 4 spaces for indenting not tabs.

# Debugging Javascript specifically

How it differs.

console.log ();

File separation.

Naming conventions: .html not htm

# Debugging Javascript **Specifically**

Hoisting variables Debugger; "use strict" ;

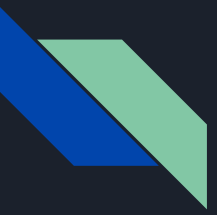

### Tools and procedure

**Dreamweaver** 

Text editor

**Brackets** 

Chrome F12 (all modern browsers have a JS debugger.

Can we think of more?

# **Recap**

So we have learnt how to debug and spot errors.

Know solutions and prevent on confusion. Workarounds and tools to use that are most appropriate.

Dreamweaver permits auto complete.

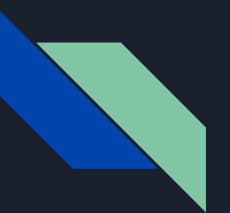

# Pop quiz

- 1. Another name for a solution that means using code that works another way to how the code presented is supposed to work?
- 2. Are all warnings errors?
- 3. Can we alter javascript in chrome inspect element and console?

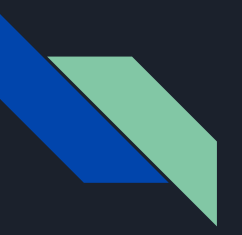

#### Mock test

I'm going to give you a sample script with bugs please try to debug it.

Use comments and indenting.

File structure alterations and workarounds are encouraged but comment on the workarounds.

#### Practical exam conditions.